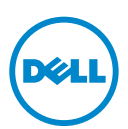

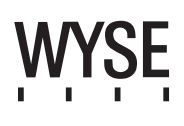

# Dell Wyse 5012/5290 (D Class Cloud Clients, Model Dx0D)

#### Quick-Start Guide

#### **Products: D00D (cloud desktop), D10D, D10DP, D50D, D90D7/7B/7p, D90D8/8B, D90DW (thin clients)**

[See accompanying documents in the shipping carton for License Agreement and Warranty information. To find the latest Quick-Start Guide,](www.dell.com/wyse/manuals)  go to www.dell.com/wyse/manuals and click on the name of your product.

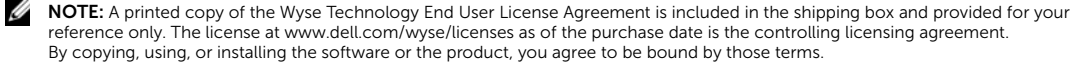

Ø NOTE: If you use Wyse Device Manager server software for managing this product, download the latest version to ensure [compatibility at www.dell.com/wyse/downloads.](www.dell.com/wyse/downloads)

CAUTION: Improper connection, mounting, or use of this product could result in component failure or undesired interference.  $\triangle$ Read Safety Guidelines before setting up and operating this product.

# Dell Wyse 5012/5290 (Cloud Clients uit de D-klasse, Model Dx0D)

## Verkorte handleiding

#### **Producten: D00D (cloud desktop), D10D, D10DP, D50D, D90D7/7B/7p, D90D8/8B, D90DW (thin clients)**

[Zie de meegeleverde documenten voor gebruiksrechtovereenkomst en garantie-informatie. U vindt de laatste versie van de Quick-Start Guide door naar](www.dell.com/wyse/manuals)  www.dell.com/wyse/manuals te gaan en op de naam van uw product te klikken.

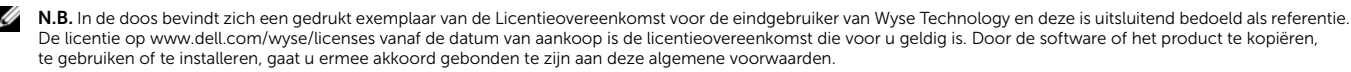

N.B. Als u de serversoftware Wyse Device Manager gebruikt voor het managen van dit product, raden wij u aan de meest recente versie te downloaden om zeker te zijn Ø [van compatibiliteit, op www.dell.com/wyse/downloads.](www.dell.com/wyse/downloads)

 $\triangle$ WAARSCHUWINGEN: Onjuiste aansluitingen, plaatsing of gebruik van dit product kan resulteren in het falen van onderdelen of in ongewenste interferentie. Lees de Veiligheidsrichtlijnen voordat u dit product opstelt en in gebruik neemt.

# Dell Wyse 5012/5290 (Clients Cloud classe D, Modèle Dx0D )

#### Guide de démarrage rapide

#### **Produits : D00D (bureau cloud), D10D, D10DP, D50D, D90D7/7B/7p, D90D8/8B, D90DW (clients légers)**

[Voir la documentation livrée avec le produit pour en savoir plus sur le Contrat de licence et la Garantie. Pour trouver le Guide de démarrage rapide le plus récent, rendez-vous](www.dell.com/wyse/manuals)  sur www.dell.com/wyse/manuals et cliquez sur le nom de votre produit.

- REMARQUE : Une version imprimée du Contrat de licence pour utilisateur final de la technologie Wyse est incluse dans la boîte d'emballage et vous est fournie à titre Ø [de référence uniquement. La licence sur www.dell.com/wyse/licenses au moment de l'achat constitue le contrat de licence en vigueur. En copiant, utilisant ou installant](www.dell.com/wyse/licenses)  ce logiciel ou ce produit, vous acceptez d'être lié par les termes dudit contrat.
- REMARQUE : [Si vous utilisez le logiciel de serveur Wyse Device Manager pour gérer ce produit, téléchargez la dernière version de ce logiciel pour assurer la compatibilité.](www.dell.com/wyse/downloads)  Ø [Cette version est disponible sur le sitewww.dell.com/wyse/downloads.](www.dell.com/wyse/downloads)

 $\triangle$  PRÉCAUTION : Un montage incorrect ou une mauvaise connexion ou utilisation de ce produit peut entraîner une défaillance des composants ou des interférences indésirables. Lisez les Consignes de sécurité avant de configurer et d'utiliser ce produit.

# Dell Wyse 5012/5290 (D Class Cloud Clients, Modell Dx0D)

### Schnellstart-Handbuch

#### **Produkte: D00D (Cloud-Desktop), D10D, D10DP, D50D, D90D7/7B/7p, D90D8/8B, D90DW (Thin-Clients)**

Die Lizenzvereinbarung und Garantieinformationen finden Sie in den der Versandverpackung beiliegenden Dokumenten. Um die aktuellste Version des Schnellstart-Handbuchs zu finden, gehen Sie bitte zu www.dell.com/wyse/manuals und klicken Sie den Namen Ihres Produkts an.

ANMERKUNG: [Eine gedruckte Version der Wyse Technology Endbenutzer-Lizenzvereinbarung liegt der Versandverpackung bei und dient nur zu Ihrer Information.](www.dell.com/wyse/licenses) Ø  [Die Lizenz unter www.dell.com/wyse/licenses ab dem Kaufdatum stellt die geltende Lizenzvereinbarung dar. Durch die Kopie, Verwendung oder Installation der](www.dell.com/wyse/licenses)  Software oder des Produkts erklären Sie sich bereit, an die Bedingungen gebunden zu sein.

ANMERKUNG: Wenn Sie die Wyse Geräte-Manager-Server-Software zur Verwaltung dieses Produktes verwenden, laden Sie zur Sicherstellung der Kompatibilität die Ø [neuste Version unter www.dell.com/wyse/downloads herunter.](www.dell.com/wyse/downloads)

VORSICHTSHINWEIS: Eine unsachgemäße Verbindung, Montage oder Verwendung dieses Produkts kann einen Komponentenausfall oder unerwünschte Λ Störungen zur Folge haben. Lesen Sie die *Sicherheitshinweise* vor dem Einrichten oder der Verwendung des Produkts.

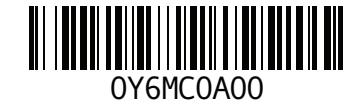

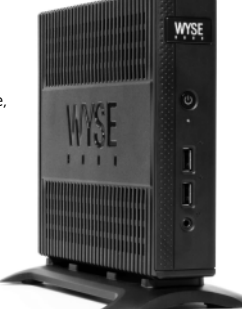

# D00D, D10D, D10DP, D50D, D90D7, D90D7B, D90D7p, D90D8, D90D8B, D90DW

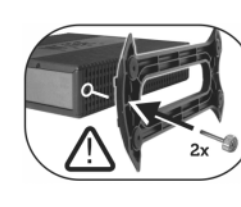

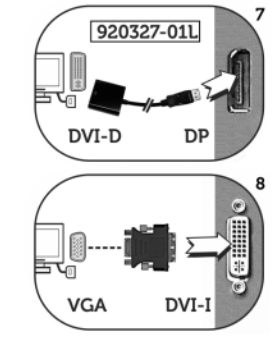

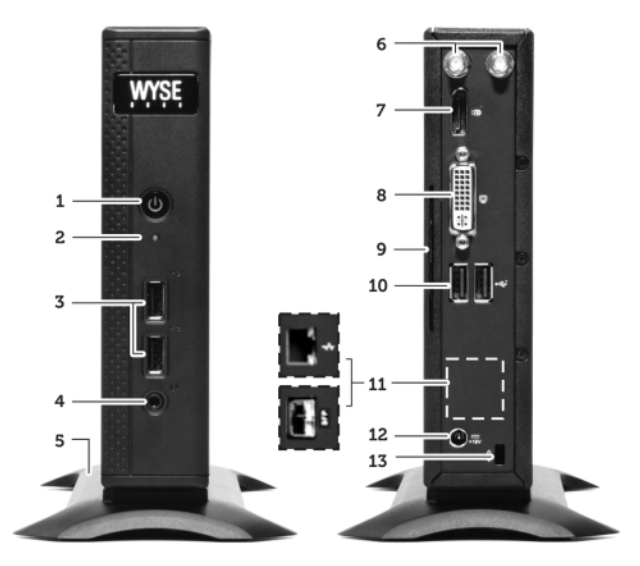

#### Components Onderdelen

- 1 Power on/off button/light 1 Lampie/knop Aan/uit
- 
- 
- 
- 
- 
- 7 DisplayPort connector [4] 7 DisplayPort-connector [4]
- 8 DVI-I port (1x DVI-D or 1x VGA)<sup>[4]</sup> 8 DVI-I port (1x DVI-D ob 1x VGA)<sup>[4]</sup>
- 9 Product information tab 9 Label productinformatie
- 
- 11 Network port, 10/100/1000 Base-T
- (or) SFP/Mini-GBIC slot
- 
- 
- 14 PS/2-type mouse port located on keyboard 14 PS/2-type muispoort op toetsenbord

- 1 Bouton/Voyant d'alimentation 1 Ein/-Ausschalttaste/Leuchte
- 2 Voyant d'activité 2 Aktivitätsleuchte<br>
2 Aktivitätsleuchte<br>
2 USB 2.0-Anschlu
- 
- 4 Prise jack mixte audio/ microphone <sup>[2]</sup> 4 Combination audio/microphone jack <sup>[2]</sup>
- 
- 5 Socle vertical 5 Vertikaler Ständer<br>
5 Port d'antenne sans-fil (2) (en option) <sup>[3]</sup> 6 Wireless-Antenne
- 
- **7** Connecteur DisplayPort <sup>[4]</sup> **7** DisplayPort-Konnektor <sup>[4]</sup> **8** Port DVI-I (1x DVI I-D ou 1x VGA)<sup>[4]</sup> **8** DVI-I-Anschluss (1x DVI-E
- 
- 
- 11 Port réseau, 10/100/1000 Base-T
- (ou) logement SFP/Mini-GBIC
- 12 Entrée de bloc d'alimentation +19 V
- 13 Réceptacle de verrouillage 13 Lock-Buchse
- 14 Port souris de type PS/2 situé sur le clavier 14 PS/2-Typ Maus-Anschluss auf der Tastatur

- 
- 2 Activity light 2 Activiteitslampje
- **3** USB 2.0 port (2)  $^{[1]}$  **3** USB 2.0-poort (2)  $^{[1]}$
- 4 Combination audio/microphone jack <sup>[2]</sup> 4 Gecombineerde aansluiting voor audio en microfoon <sup>[2]</sup>
- **5** Vertical stand 5 Vertical standaard
- 6 Wireless antenna port (2) (optional)  $^{[3]}$  6 Poort draadloze antenne (2) (optioneel)  $^{[3]}$ 
	-
	-
	-
- **10** USB 2.0 port (2)  $^{[1]}$  **10** USB 2.0-poort (2)  $^{[1]}$ 
	- 11 Netwerkpoort, 10/100/1000 Base-T
	- (of) SFP/Mini-GBIC-sleuf
- 12 +19V Power adapter input 12 +19V Power adapter input
- 13 Lock receptacle 13 Contactplaats slot
	-

#### Composants Komponenten

- 
- 
- 3 USB 2.0-Anschluss (2)  $^{[1]}$
- 
- 
- 6 Wireless-Antennenanschluss (2) (optional) [3]
- 
- 8 DVI-I-Anschluss (1x DVI-D oder 1x VGA) [4]
- 9 Onglet d'informations sur le produit 9 Produktinformationen-Register
- **10** Port USB 2.0 (2)  $^{[1]}$  10 USB 2.0-Anschluss (2)  $^{[1]}$ 
	-
	- 11 Netzwerk-Anschluss, 10/100/1000 Base-T
	- (oder) SFP/Mini-GBIC Steckplatz<br>12 +19V Netzteiladapter-Eingabe
	-
	-

<sup>[1]</sup> Not all USB devices are supported; check with Dell or your Dell representative to find out if a particular device is supported on your product. Niet alle USB-apparaten worden ondersteund. Vraag Dell of uw Dell-vertegenwoordiger als u wilt weten of een specifiek apparaat op uw product wordt ondersteund.<br>Certains périphériques USB ne sont pas pris en charge ; contac Es werden nicht alle USB-Geräte unterstützt; überprüfen Sie bei Dell oder halten Sie mit Ihrem Dell-Vertriebspartner Rücksprache ob Ihr Gerät von Ihrem Produkt unterstützt wird.

<sup>[2]</sup> Warning: Listening to audio at high volume levels for extended durations can damage your hearing.<br>**Gevaar:** U kunt uw gehoor beschadigen als u langere tijd naar audio met hoog volume luistert.<br>**Avertissement :** l'exp Warnung: Das Anhören von Aufnahmen in hoher Lautstärke für einen längeren Zeitraum kann Ihr Gehör beschädigen.

[3] Wireless option not available in all localities. De draadloze optie is niet op alle locaties beschikbaar. L'option Sans-fil n'est pas disponible dans toutes les régions. Wireless-Optionen sind nicht an allen Standorten verfügbar.

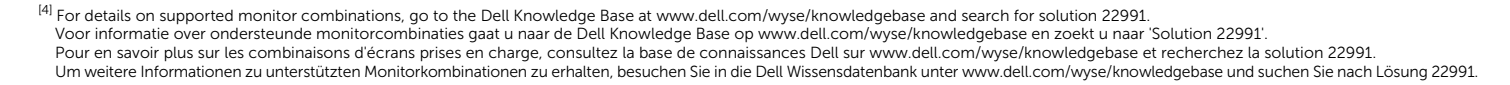

 $3.10$ 

*Les composants peuvent varier en fonction du modèle et de votre région. Komponenten können je nach Modell oder Standort unterschiedlich sein.*

*Components may vary based on model and location. Onderdelen kunnen verschillen al naar gelang model en locatie.*

# Setting Up Your Cloud Client

Be sure you have read Safety Guidelines before setting up and operating this product. Refer to the figures and proceed as follows:

- 1 Make sure that the monitor and the cloud client are turned off and disconnected from AC power. Place the cloud client on a desk, or use a Dell-approved mounting accessory kit.
- 2 Make all desired connections (video display and keyboard with mouse are required). Connection to a 10/100/1000 Base-T Ethernet network is required unless an optional WiFi network adapter is used for wireless connection to a network. For connection to Fiber SFP, make sure the SFP module (ordered/shipped separately) is unlocked. Plug it into the SFP/Mini-GBIC slot, and then rotate the latch to lock the module in place. Additional connections of peripheral devices may be made to the other ports.
- **3** Connect the power adapter to the cloud client power input before connecting to a 100-240V AC, 50-60 Hz electrical outlet, and then press the power button to apply power. When the initialization sequence is complete, the amber activity light changes to green.

# Safety Guidelines

Improper connection, mounting, or use of this product could result in component failure or undesired interference. Read the following guidelines before setting up and operating the device.

# Setup

- Do not connect to AC power until all other connections (including the power adapter) are made. Connecting or disconnecting components or equipment on the back panel when the device is receiving AC power can cause power surges and damage the device.
- Do not force a connector into its socket. If any undue resistance is encountered, ensure that the connector is correctly oriented to the receptacle.
- For wireless usage and requirements, refer to the regulatory notices in the device's documentation.

# Venting and Care

- Mount the device only as shown or in accordance with the instructions provided with Dell-approved mounting accessory kits. Improper orientation could restrict airflow of heat from the device and damage it.
- Allow sufficient space around the device for ventilation; do not place the device in any enclosure that restricts airflow [around the device; do not place any objects on the device or](www.dell.com/wyse/D00D)  block the vent outlets.

For environmental operating specifications, visit: www.dell.com/wyse/D00D

# Power Sources

• For regulatory compliance use only the power adapter that comes with your device or a Dell-approved equivalent. For proper replacement compare the labels on both device and power adapter to ensure that their voltages match.

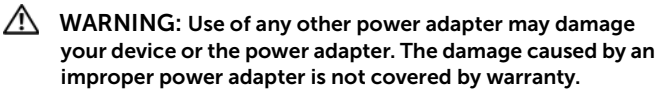

- Accidental loss of power can damage device. Avoid connecting it to any power outlet which can be accidentally switched off. Do not hard reset the device by holding down the power button during normal operation.
- When turning off the device, be sure to perform a complete shutdown (via the user interface or a light press on the power button). Do not disconnect the AC power cord, DC power cord, or shut off power at a circuit breaker (including power strips), etc., to turn off the device.
- Surge protectors for electrical devices are recommended in areas of lightning. However, when lightning is occurring, your equipment should be properly shut down and unplugged from AC power until the storm has passed.
- Be very careful to not interrupt power while the device is downloading a software update.

# Battery

[The device contains an internal button cell battery replaceable by](http://www.wyse.com/support/authorized-service-centers)  Dell or one of our Authorized Service Centers. For support, visit [www.dell.com/support.](http://www.dell.com/support)

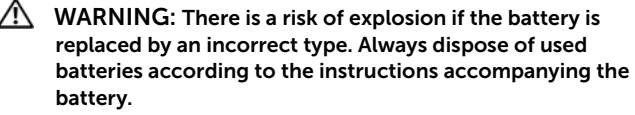

 $\sqrt{N}$  WARNING: Perchlorate Materials - Special Handling May Be Required under California Code of Regulations, title 22. (Only required within the USA.)

# Need more information?

Dell Reference Guides [- User, Administrator, and related](http://www.dell.com/wyse/manuals)  [documentation is available at: www.dell.com/wyse/manuals](http://www.dell.com/wyse/manuals)

Dell-Approved Mounting Accessory Kits - [Information about](http://www.dell.com/wyse/accessories)  [approved mounting accessory kit options is available at:](http://www.dell.com/wyse/accessories) www.dell.com/wyse/accessories

Dell Service and Support - Latest software images are available at: [www.dell.com/wyse/downloads](http://www.wyse.com/downloads)

Dell Device Manager - Information about Dell remote management [software is available at: www.dell.com/wyse/WDM](http://www.dell.com/ccc/WDM)

Dell WSM [- Information about Dell WSM software is available at:](http://www.dell.com/ccc/WSM) [www.dell.com/wyse/WSM](http://www.dell.com/ccc/WSM)

Dell and the Environment - Information about Dell compliance [with RoHS and with the Waste Electrical and Electronic Equipment](http://www.dell.com/environment)  (WEEE) is available at: www.dell.com/environment

Dell and Recycling - Information about recycling and reuse of Dell [products is available at: www.dell.com/recycling](http://www.dell.com/recycling)

Dell Warranty - The standard warranty is three years from the date of purchase.

#### Copyright © 2014 Dell Inc. All rights reserved.

This product is protected by U.S. and international copyright and intellectual property laws. Dell and the Dell logo are trademarks of Dell Inc. in the United States and/or other jurisdictions. All other marks and names mentioned herein may be trademarks of their respective companies.

Sept 2014 Dell P/N: Y6MC0 Rev: A00

# Uw cloud-client klaar maken voor gebruik

Lees eerst de veiligheidsrichtlijnen voordat u dit product installeert en in gebruik neemt. Raadpleeg de afbeeldingen en ga als volgt te werk:

- 1 Zorg ervoor dat de monitor en de cloud client uit zijn en niet aangesloten zijn op de netstroom. Zet de cloud client op een bureau of gebruik een door Dell goedgekeurde montageaccessoireset.
- 2 Sluit alle gewenste verbindingen aan (videodisplay en toetsenbord met muis zijn noodzakelijk). Een verbinding met een 10/100/1000 Base-T Ethernet-netwerk is noodzakelijk tenzij er een optionele Wifi-netwerkadapter wordt gebruikt voor een draadloze verbinding met een netwerk. Voor aansluiting op Fiber SFP moet u ervoor zorgen dat de SFP-module (apart besteld/verzonden) ontgrendeld is. Steek deze in de SFP/Mini-GBIC-sleuf en draai daarna de vergrendeling om de module op zijn plaats te vergrendelen. Er kan aanvullende randapparatuur worden aangesloten op de overige poorten.
- 3 Sluit de netadapter aan op de stroomingang van de cloud-client voordat u deze op een 100-240V AC, 50-60 Hz stopcontact aansluit. Druk vervolgens op de Aan/uit-knop om de stroom aan te zetten. Zodra de initialisatiereeks voltooid is, gaat het activiteitslampje groen branden in plaats van oranje.

# Veiligheidsrichtlijnen

Onjuiste aansluiting, plaatsing of gebruik van dit product kan resulteren in het falen van onderdelen of in ongewenste interferentie. Lees de volgende richtlijnen voordat u het apparaat installeert en in gebruik neemt.

## Installatie

- Sluit de netstroom pas aan als alle andere kabels (inclusief de netadapter) zijn aangesloten. Als u onderdelen op het achterpaneel aansluit of hiervan loskoppelt terwijl het apparaat netstroom ontvangt, kan dit spanningspieken tot gevolg hebben en kan het apparaat beschadigd raken.
- Probeer nooit een connector in een contact te wrikken. Als er te veel weerstand is, moet u nagaan of u de connector op de juiste manier voor de aansluiting houdt.
- Voor het gebruik van en de vereisten voor draadloze verbindingen kunt u de regelgevingsinformatie raadplegen in de documentatie van het apparaat.

# Ventilatie en verzorging

- Plaats het apparaat alleen zoals weergegeven of conform de instructies die worden geleverd bij door Dell goedgekeurde montagekits. Onjuiste plaatsing kan de afvoer van warme lucht uit het apparaat beperken, waardoor het apparaat beschadigd kan raken.
- Zorg ervoor dat er voldoende ruimte rond het apparaat is voor ventilatie. Plaats het apparaat niet in een omhulsel dat de luchtstroom rond het apparaat beperkt. Plaats geen voorwerpen op het apparaat en zorg ervoor dat de ventilatieopeningen vrij blijven. Meer over de werkingsomgeving vindt u op: www.dell.com/wyse/D00D

### Stroombronnen

- Ten einde aan de regels te voldoen, mag u alleen de netadapter gebruiken die bij uw apparaat wordt geleverd of een door Dell goedgekeurd equivalent. In het geval van vervanging dient u de labels op het apparaat en de netadapter te controleren om na te gaan of de voltages overeenkomen.
- $\sqrt{!}$  GEVAAR: Gebruik van een andere netadapter kan ervoor zorgen dat uw apparaat of de netadapter beschadigd raakt. Schade die wordt veroorzaakt door een onjuiste netadapter valt niet onder de garantie.
- Als de stroom per ongeluk wordt uitgeschakeld, kan het apparaat hierdoor beschadigd raken. Sluit het bij voorkeur niet aan op een stopcontact dat per ongeluk uitgeschakeld kan worden. Voer geen harde reset uit op het apparaat door de Aan/uit-knop ingedrukt te houden bij normale werking.
- Wanneer u het apparaat uitzet, dient u ervoor te zorgen dat u het volledig uitzet (via de gebruikersinterface of een lichte druk op de stroomknop). Zet het apparaat nooit uit door de stroomkabel los te koppelen of door een circuitonderbreker als het stekkerblok uit te zetten etc.
- In gebieden waar het vaak bliksemt, wordt het gebruik van overspanningsbeveiliging geadviseerd. Wanneer het bliksemt dient u de apparatuur af te sluiten en los te koppelen van de netstroom tot het onweer voorbij is.
- Zorg ervoor dat u de stroomvoorziening niet onderbreekt terwijl het apparaat bezig is een software-update te downloaden.

# **Batterii**

Het apparaat bevat een interne knoopcelbatterij die kan worden [vervangen door Dell of door een van onze erkende servicecentra.](www.dell.com/wyse/acs)  Voor support kunt u terecht op:

www.dell.com/support

- ∕N. . GEVAAR: Er bestaat een kans op explosie als de batterij door een verkeerd type wordt vervangen. Gebruikte batterijen dienen te worden afgevoerd zoals beschreven in de instructies die met de batterij meekomen.
- $\sqrt{N}$  GEVAAR: Perchloraatmaterialen Er is mogelijk speciale behandeling vereist onder California Code of Regulations, title 22. (Alleen vereist binnen de V.S.)

### Hebt u meer informatie nodig?

Dell naslaghandleidingen [- voor de gebruiker en de beheerder en](www.dell.com/wyse/manuals)  [gerelateerde documentatie is beschikbaar op:](www.dell.com/wyse/manuals)  www.dell.com/wyse/manuals

Door Dell goedgekeurde montagekits - Informatie over opties voor goedgekeurde montagekits is beschikbaar op: www.dell.com/wyse/accessories

Dell Service en Support [- De laatste software-images zijn](www.dell.com/wyse/downloads)  [beschikbaar op: www.dell.com/wyse/downloads](www.dell.com/wyse/downloads)

Dell Device Manager - Informatie over Dell-software voor extern beheer is beschikbaar op: www.dell.com/wyse/WDM

Dell WSM [- Informatie over Dell WSM-software is te raadplegen op:](http://www.dell.com/ccc/WSM) [www.dell.com/wyse/WSM](http://www.dell.com/ccc/WSM)

Dell and the Environment - Dell en het milieu [- Informatie over de](www.dell.com/environment)  [manier waarop Dell voldoet aan de RoHS \(Richtlijn betreffende](www.dell.com/environment)  beperking van het gebruik van bepaalde gevaarl: <www.dell.com/environment>

Dell en Recycling - Informatie over recycling en hergebruik van [Dell-producten is te vinden op: www.dell.com/recycling](www.dell.com/recycling)

Garantie Dell - De standaardgarantie geldt drie jaar na aankoopdatum.

#### Copyright © 2014 Dell Inc. Alle rechten voorbehouden.

Dit product wordt beschermd door de wetgeving in de V.S. en internationale wetgeving op het gebied van auteursrecht en intellectuele eigendomsrechten. Dell en het Dell-logo zijn merken van Dell Inc. in de Verenigde Staten en/of andere rechtsgebieden. Alle andere merken en namen die hierin worden vermeld kunnen merken zijn van hun respectieve bedrijven. Sept 2014 Dell O/N: Y6MC0 Rev. A00

# Configuration de votre client cloud

Assurez-vous de lire les consignes de sécurité avant de configurer et d'utiliser ce produit. Reportez-vous aux figures et procédez comme suit :

- 1 Assurez-vous que l'écran et le client cloud sont hors tension et déconnectés de l'alimentation CA. Placez le client Cloud sur un bureau, ou utilisez un kit de montage approuvé par Dell.
- 2 Établissez toutes les connexions souhaitées (un écran vidéo et un clavier avec souris sont nécessaires) Une connexion à un réseau Ethernet Base-T 10/100/1000 est requise, à moins d'utiliser une carte réseau WIFI en option pour la connexion sans fil au réseau. Pour la connexion à SFP Fiber, assurez-vous que le module SFP (commandé/expédié séparément) est déverrouillé. Branchez-le dans le logement SFP/Mini-GBIC, puis faites tourner le loquet pour fixer le module en place. Vous pouvez connecter des périphériques supplémentaires aux autres ports.
- 3 Connectez le bloc d'alimentation à l'entrée d'alimentation du client cloud avant de le brancher sur une prise murale 100-240 VCA, 50-60 Hz, puis appuyez sur le bouton d'alimentation pour le mettre sous tension. Une fois la séquence d'initialisation terminée, le voyant d'activité orange devient vert.

# Consignes de sécurité

Un montage incorrect ou une mauvaise connexion ou utilisation de ce produit peut entraîner une défaillance des composants ou des interférences indésirables. Lisez les consignes suivantes avant de configurer ou d'utiliser l'appareil.

# Configuration

- N'alimentez l'appareil en courant alternatif qu'une fois toutes les connexions effectuées (notamment le bloc d'alimentation). La connexion ou déconnexion de composants ou d'équipement situés sur le panneau arrière de l'appareil alors que celui-ci est alimenté par un courant alternatif peut provoquer des surcharges électriques et endommager l'appareil.
- N'introduisez pas de force un connecteur dans son logement. Si vous ne parvenez pas à introduire un connecteur, assurezvous que ce dernier est correctement positionné sur le réceptacle.
- Pour conditions requises de l'utilisation de la connexion sansfil, reportez-vous aux réglementations se trouvant dans la documentation du périphérique.

# Aération et entretien

- Montez l'appareil uniquement tel qu'illustré ou conformément aux instructions fournies avec les kits de montage approuvés par Dell. Une mauvaise orientation peut restreindre la ventilation et entraîner une surchauffe de l'appareil ; ce qui peut l'endommager.
- Laissez suffisamment d'espace autour de l'appareil pour une bonne ventilation ; ne le placez pas dans un boîtier pouvant [restreindre la ventilation, et ne placez aucun objet dessus, ni](www.dell.com/wyse/Z00D)  ne bloquez les sorties d'air. Pour les spécifications environnementales, rendez-vous sur :

www.dell.com/wyse/D00D

# Sources d'alimentation

- Pour des raisons de conformité aux réglementations, utilisez uniquement le bloc d'alimentation livré avec votre appareil, ou un adaptateur équivalent approuvé par Dell. Lors du remplacement d'un bloc d'alimentation, comparez les étiquettes du nouveau bloc et de l'appareil pour vous assurer que les tensions correspondent.
- $\hat{\triangle}$  AVERTISSEMENT : L'utilisation de tout autre bloc d'alimentation peut endommager le produit ou le bloc d'alimentation de votre périphérique. Les endommagements résultant de l'utilisation d'un bloc d'alimentation non approuvé par Dell ne sont pas couverts par la garantie.
- La perte accidentelle d'alimentation peut endommager le produit. Évitez de le connecter à des prises secteur sur lesquelles l'alimentation peut être accidentellement coupée. Ne redémarrez pas le produit à froid en maintenant le bouton d'alimentation enfoncé pendant un fonctionnement normal.
- Lorsque vous mettez hors tension l'appareil, assurez-vous d'effectuer un arrêt total (via l'interface utilisateur ou en appuyant légèrement sur le bouton d'alimentation). Lorsque vous éteignez l'appareil, ne déconnectez pas le cordon d'alimentation en CA, le cordon d'alimentation en CC, et ne coupez pas l'alimentation au niveau du disjoncteur (notamment les multiprises), etc.
- Il est recommandé d'utiliser des protecteurs contre les surcharges électriques sur les appareils électriques utilisés dans les zones sujettes à la foudre. Toutefois, en cas de foudre, votre équipement doit être correctement éteint et débranché de l'alimentation en CA jusqu'à la fin de l'orage.
- Assurez-vous de ne pas couper l'alimentation à l'appareil pendant le téléchargement d'une mise à jour logicielle.

# Pile

[L'appareil contient une pile bouton remplaçable par Dell ou l'un des](www.dell.com/wyse/acs)  centres de service autorisés de Dell. Pour toute assistance, visitez : www.dell.com/support.

- $\bigwedge$  AVERTISSEMENT : Remplacer la pile par une mauvaise pile peut provoquer une explosion. Mettez toujours les piles au rebut conformément aux instructions les accompagnant.
- $\sqrt{N}$  AVERTISSEMENT : Matériel contenant du perchlorate : une manipulation particulière peut-être requise, conformément à l'article 22 du Code réglementaire de la Californie. (Requis aux États-Unis uniquement)

### Besoin d'informations supplémentaires ?

Guides de référence Dell [: vous trouverez la documentation](www.dell.com/wyse/manuals)  [nécessaire à l'utilisateur, à l'administrateur et la documentation](www.dell.com/wyse/manuals)  connexe sur le site : www.dell.com/wyse/manuals

Kits de montage approuvés par Dell : les informations relatives aux [options de kit de montage approuvées sont disponibles sur :](www.dell.com/wyse/mounting) www.dell.com/wyse/accessories

Service et support Dell : les dernières images logicielles sont [disponibles sur : www.dell.com/wyse/downloads](www.dell.com/wyse/downloads)

Gestionnaire de périphériques Dell : les informations relatives au [logiciel de gestion à distance Dell sont disponibles sur :](www.dell.com/wyse/WDM)  www.dell.com/wyse/WDM

Dell WSM [: vous trouverez des informations sur le logiciel Dell WSM](http://www.dell.com/ccc/WSM)  [sur : www.dell.com/wyse/WSM](http://www.dell.com/ccc/WSM)

Dell et l'environnement : les informations relatives à la conformité de Dell aux directives RoHS ( Restriction of the use of certain Hazardous Substances- Restriction de l'utilisation de certaines [substances dangereuses\) et WEEE \(Waste Electrical and Electronic](www.dell.com/environment)  Equipment- Déchets d'équipements électriques et électroniques) sont disponibles sur : www.dell.com/environment

Dell et le recyclage : les informations relatives au recyclage et à la [réutilisation des produits Dell sont disponibles sur :](www.dell.com/recycling)  www.dell.com/recycling

Garantie Dell : la garantie standard est d'une durée de trois ans à compter de la date d'achat.

#### $\mathcal{L}_\text{max} = \mathcal{L}_\text{max} = \mathcal{$ Copyright © 2014 Dell Inc. Tous droits réservés

Ce produit est protégé par des lois des États-Unis et internationales sur la propriété intellectuelle et les droits d'auteur. Dell et le logo Dell sont des marques de Dell Inc. aux États-Unis et/ou dans d'autres juridictions. Toutes les autres marques et tous les noms mentionnés peuvent être des marques de leurs sociétés respectives.<br>Sent 2014

N/P Dell : Y6MC0 Rév. : A00

# Einrichten Ihres Cloud Clients

Lesen Sie vor dem Einrichten oder der Verwendung des Produkts die Sicherheitshinweise. Beziehen Sie sich auf die Abbildungen und führen Sie die folgenden Schritte aus:

- Stellen Sie sicher, dass der Monitor und der Cloud-Client ausgeschaltet und von der Netzspannung getrennt sind. Platzieren Sie den Cloud Client auf einem Tisch oder verwenden Sie ein von Dell genehmigtes Montagezubehör-Kit.
- 2 Stellen Sie alle gewünschten Verbindungen her (Grafikanzeige und Tastatur mit Maus sind erforderlich). Eine Verbindung zu einem 10/100/1000 Base-T Ethernet-Netzwerk ist erforderlich, sofern kein optionaler WLAN-Netzwerkadapter für eine Wireless-Verbindung zu einem Netzwerk verwendet wird. Stellen Sie für eine Verbindung zum Fiber SFP sicher, dass das SFP-Modul (bestellt/separat geliefert) nicht gesperrt ist. Setzen Sie es in den SFP/Mini-GBIC-Steckplatz ein und drehen Sie den Riegel um, um das Modul zu sichern. Zusätzliche Verbindungen von Peripheriegeräten können zu anderen Anschlüssen vorgenommen werden.
- 3 Verbinden Sie ein Netzteil mit dem Cloud Client-Stromeingang, bevor Sie die Verbindung mit einer 100-240V AC, 50-60 Hz-Steckdose herstellen und drücken Sie dann den Netzschalter, um die Stromzufuhr herzustellen. Wenn die Initialisierungssequenz vollständig ist, wechselt die gelbe Leuchte auf grün.

# Sicherheitsrichtlinien

Eine unsachgemäße Verbindung, Montage oder Verwendung dieses Produkts kann einen Komponentenausfall oder unerwünschte Störungen zur Folge haben. Lesen Sie die folgenden Hinweise vor dem Einrichten und Verwenden des Geräts.

# Einrichtung

- Stellen Sie keine Stromverbindung her, bevor nicht alle anderen Verbindungen (einschließlich des Netzteils) hergestellt sind. Das Verbinden oder Trennen einer Verbindung von Komponenten oder Geräten auf der Rückseitenabdeckung, während die Stromverbindung hergestellt ist, kann zu Stromausfällen und Schäden am Gerät führen.
- Stecken Sie keinen Stecker mit roher Gewalt in seinen Anschluss. Sollten Sie auf einen unerwarteten Wiederstand stoßen, stellen Sie sicher, dass der Konnektor korrekt am Anschluss ausgerichtet ist.
- Für weitere Informationen zu der Wireless-Verwendung und den -Anforderungen beziehen Sie sich auf die Betriebsbestimmungen in der Gerätedokumentation.

# Lüftung und Umgang

- Montieren Sie das Gerät wie gezeigt oder in Übereinstimmung mit den in den von Dell genehmigten Montage-Zubehör-Kits zur Verfügung gestellten Anleitungen. Eine falsche Ausrichtung kann in beschränkter Luftzufuhr resultieren und zu Beschädigungen führen.
- Ermöglichen Sie ausreichenden Platz zur Belüftung um das Gerät herum; platzieren Sie das Gerät nicht in einem Gehäuse das die Luftzufuhr beschränkt; platzieren Sie keine Objekte auf dem Gerät oder blockieren Sie nicht die Lüfter. Für Spezifikationen für die Betriebsumgebung gehen Sie zu: www.dell.com/wyse/D00D

# Stromversorgung

• Zur Richtlinienübereinstimmung verwenden Sie nur das mit dem Gerät gelieferte Netzteil oder ein von Dell genehmigtes Ersatzgerät. Für einen ordnungsgemäßen Ersatz vergleichen Sie die Etiketten auf beiden Geräten und Netzteilen und stellen Sie sicher, dass die Spannung übereinstimmt.

- WARNUNG: Die Verwendung eines anderen Netzeils kann Ihr Gerät oder das Netzteil beschädigen. Die Beschädigung resultierend aus der Verwendung eines falschen Netzteils wird nicht von der Garantie abgedeckt.
- Der versehentliche Verlust der Stromversorgung kann zu Schäden am Gerät führen. Vermeiden Sie die Verbindung mit jeglichen Stromanschlüssen die aus Versehen ausgeschaltet werden können. Führen Sie während des normalen Betriebs keinen Hardware-Reset durch das gedrückt halten des Netzschalters durch.
- Stellen Sie sicher, dass Sie während des Ausschaltens das Gerät vollständig Herunterfahren (über die Benutzerschnittstelle oder das leichte Drücken des Netzschalters). Trennen Sie nicht das Netzstromkabel, das Gleichstromkabel oder schalten Sie nicht den Leistungsschalter (einschließlich der Steckerleiste) usw. aus, um das Gerät auszuschalten.
- Ein Überspannungsschutz für elektrische Geräte wird für Umgebungen mit Gewittern empfohlen. Ihre Geräte sollten allerdings während eines Gewitters ordnungsgemäß heruntergefahren werden und vom Strom getrennt werden, bis das Unwetter vorbei ist.
- Seien Sie vorsichtig bei der Unterbrechung der Stromzufuhr, während das Gerät eine Software-Aktualisierung herunter lädt.

# Batterie

[Das Gerät enthält eine interne Knopfzellbatterie, die durch Dell oder](www.dell.com/wyse/acs)  ein von Dell autorisiertes Service-Center ausgetauscht werden kann. Für Support besuchen Sie: www.dell.com/support

- WARNUNG: Es besteht Explosionsgefahr, sollte die Batterie mit einem inkorrekten Typ ersetzt werden. Entsorgen Sie die alten Batterien immer entsprechend der den Batterien begleitenden Anweisungen.
- **WARNUNG: Perchlorate-Materialen Eine spezielle** Handhabung kann nach US-kalifornischem Recht in Artikel 22 erforderlich sein. (Nur erforderlich innerhalb der USA.)

# Benötigen Sie mehr Informationen?

Dell-Referenzhandbücher – [Benutzer, Administrator und in](www.dell.com/wyse/manuals)  [Beziehung stehende Dokumente sind verfügbar unter:](www.dell.com/wyse/manuals)  www.dell.com/wyse/manuals

Dell-genehmigte Montagezubehör-Kits – [Informationen über](www.dell.com/wyse/mounting)  [genehmigte Montagezubehör-Kits sind verfügbar unter:](www.dell.com/wyse/mounting) www.dell.com/wyse/accessories

Dell-Service und -Support – [Die neusten Software-Images sind](www.dell.com/wyse/downloads)  [verfügbar unter: www.dell.com/wyse/downloads](www.dell.com/wyse/downloads)

Dell Device Manager – Informationen über die Dell Remote Management-Software sind verfügbar unter: www.dell.com/wyse/WDM

Dell WSM [- Informationen über Dell WSM-Software ist verfügbar](http://www.dell.com/ccc/WSM)  [unter: www.dell.com/wyse/WSM](http://www.dell.com/ccc/WSM)

Dell und die Umwelt [– Informationen über die Dell-](www.dell.com/environment)[Übereinstimmungen mit den RoHS und Richtlinien über Elektro- und](www.dell.com/environment)  Elektronik-Altgeräte (WEEE) sind verfügbar unter: www.dell.com/environment

Dell und Recycling - Information über das Recycling und die Wiederverwendung von Dell-Produkten sind verfügbar unter: www.dell.com/recycling

Dell Garantie – Die standardmäßige Garantie beläuft sich auf drei Jahre nach dem Kaufdatum.

#### Urheberrecht © 2014 Dell Inc. Alle Rechte vorbehalten.

Dieses Produkt wird durch US- und internationale Urheberrechte und Gesetze zu geistigem Eigentum geschützt. Dell und das Dell-Logo sind Marken von Dell Inc. in den Vereinigten Staaten und/oder anderen Gerichtsbarkeiten. Alle anderen hierin genannten Marken und Namen sind möglicherweise Marken der entsprechenden Unternehmen. Sept 2014 **Dell Teilenr. Y6MC0 Rev. A00**